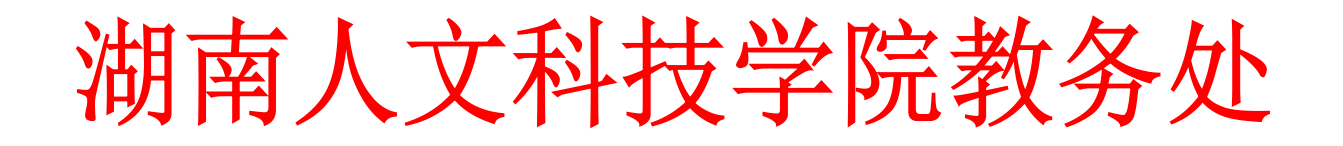

校教通〔2019〕9 号

### 湖南人文科技学院

# 关于 2018—2019 学年第二学期开学第一天组织 集中听课的通知

校属各单位、各部门:

为加强我校课堂教学监控,进一步提高我校课堂教学质量, 经研究决定,学校党政领导及教学督导团成员、机关部门主要 负责人、教务处与质量监控与发展规划处工作人员在本学期开 学第一天(2月25日)到各学院(详见附件 2、附件 3)随堂听 课。听课者不仅要做好完整的听课记录,填写《听课情况总体 评价及相关情况记录表》(附件1),请于2月26日前登录学 校听评课系统对被听课人员进行评课(学校听评课系统操作指 南见附件 5),然后所有表格请自行下载打印(详见学校网站)。 请将打好分的《听课情况总体评价及相关情况记录表》于 2 月 26 日下午下班前交教务处教务运行管理科陈喜月老师(明德楼 307 室)。

附件:1、听课情况总体评价及相关情况记录表

2、校领导听课安排及各学院教务办公室联系表

3、教学督导、机关部门负责人、教务处和质量监控与发展 规划处工作人员听课安排表

4、各学院教学秘书名单及教务办门牌号码

5、学校听评课系统操作指南

2019年2月23日

附件 1:

# 听课情况总体评价及相关情况记录表

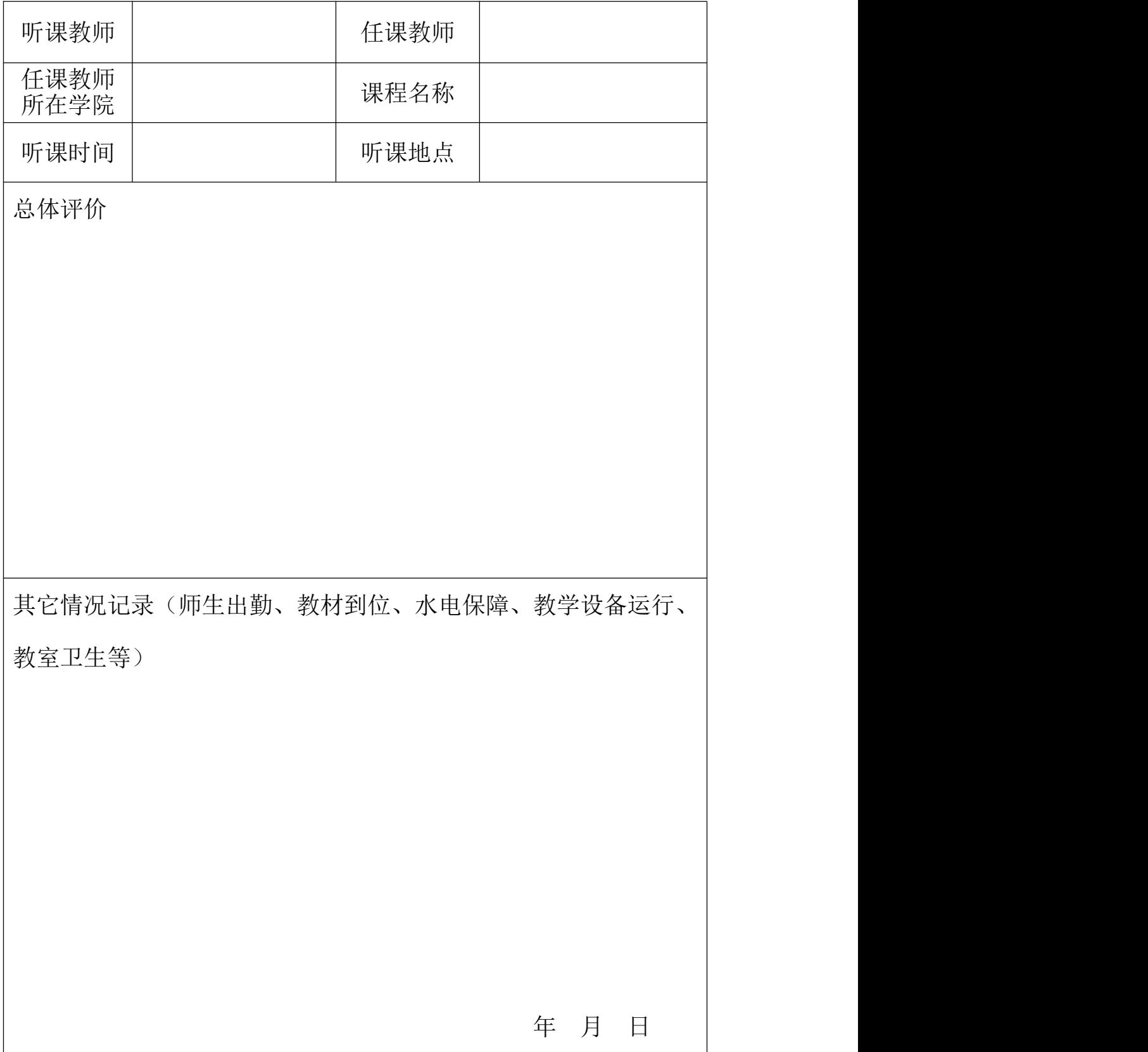

附件 2

## 校领导听课安排及各学院教务办公室联系表

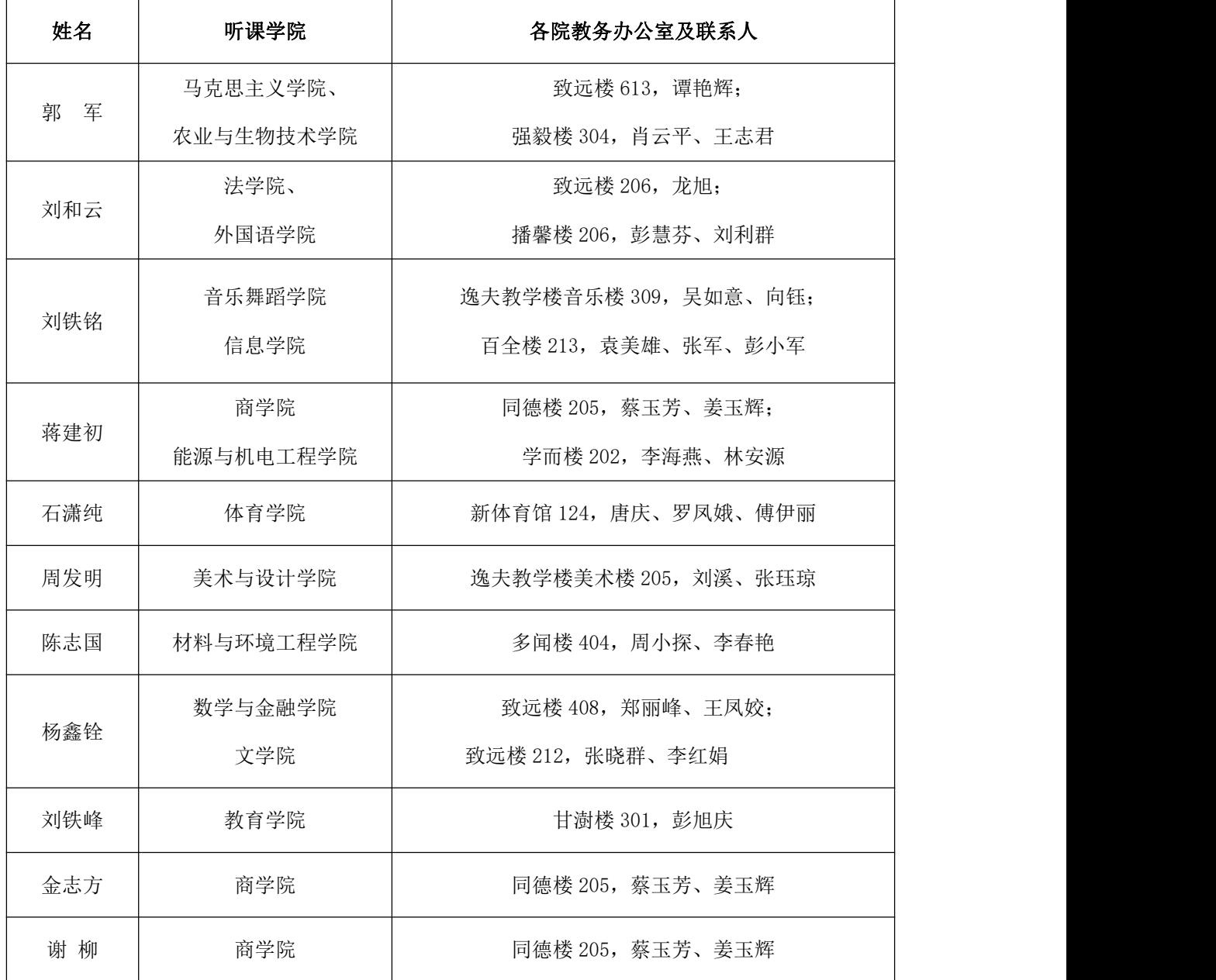

# 附件3 教学督导、机关部门负责人、

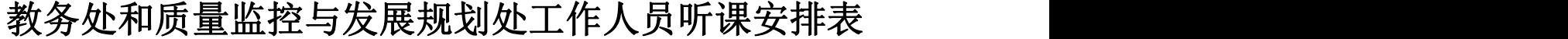

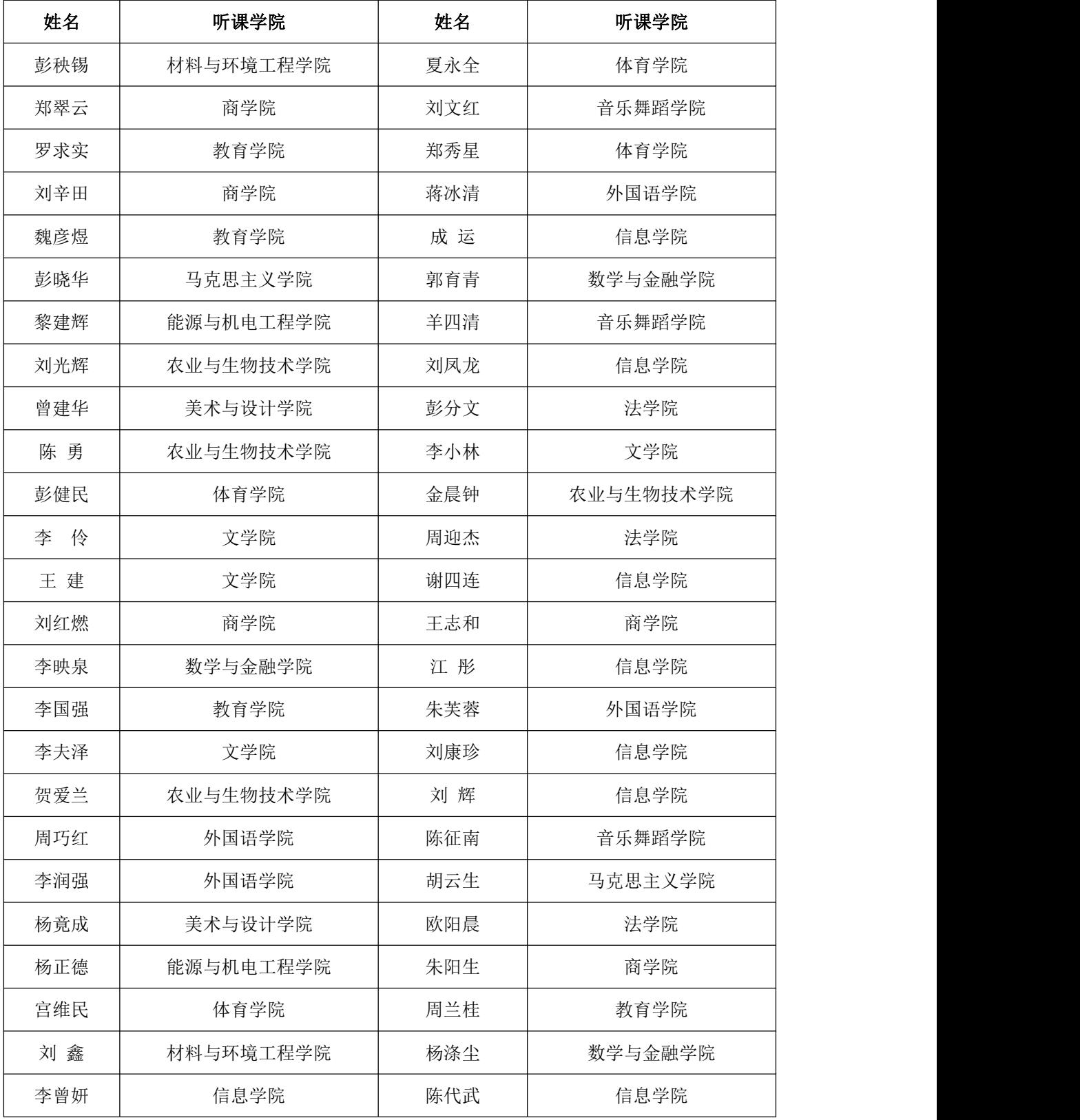

附件 4

# 各学院教学秘书名单及教务办门牌号码

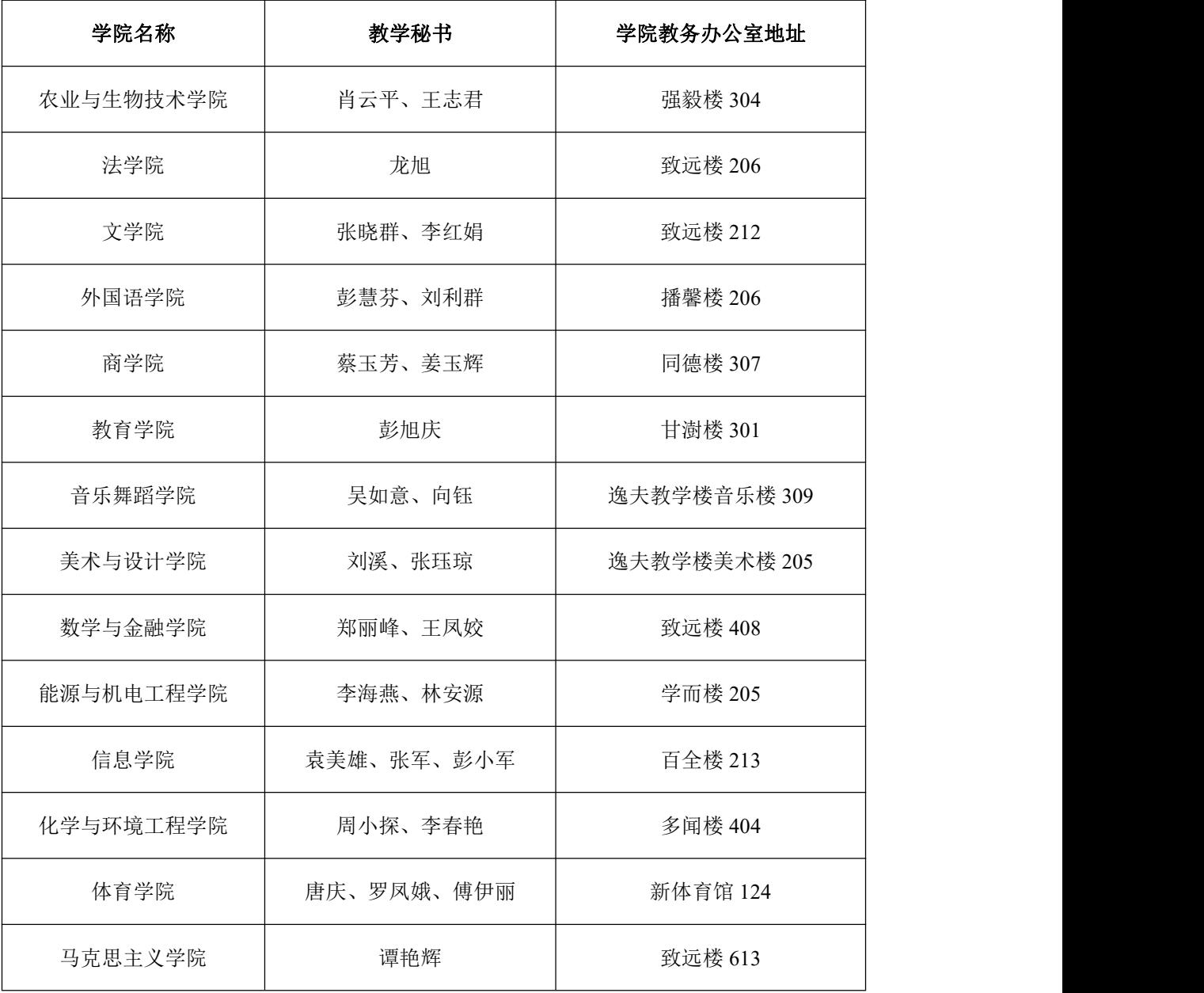

附件 5:

#### 听评课系统操作指南

一、操作前说明

学校听评课系统只能通过校园网络才能使用,通过外网无法使用。 二、进入系统

听评课系统有两种进入方式:手机端、电脑端 。

手机端操作: 连接校园无线 wifi (学校 wifi: HUHST)---进入微信---订阅号 ---湖南人文科技学院微信公众号---校园服务---听评课系统(如下图)。登录系统: 用户名和密码都是本人工号。

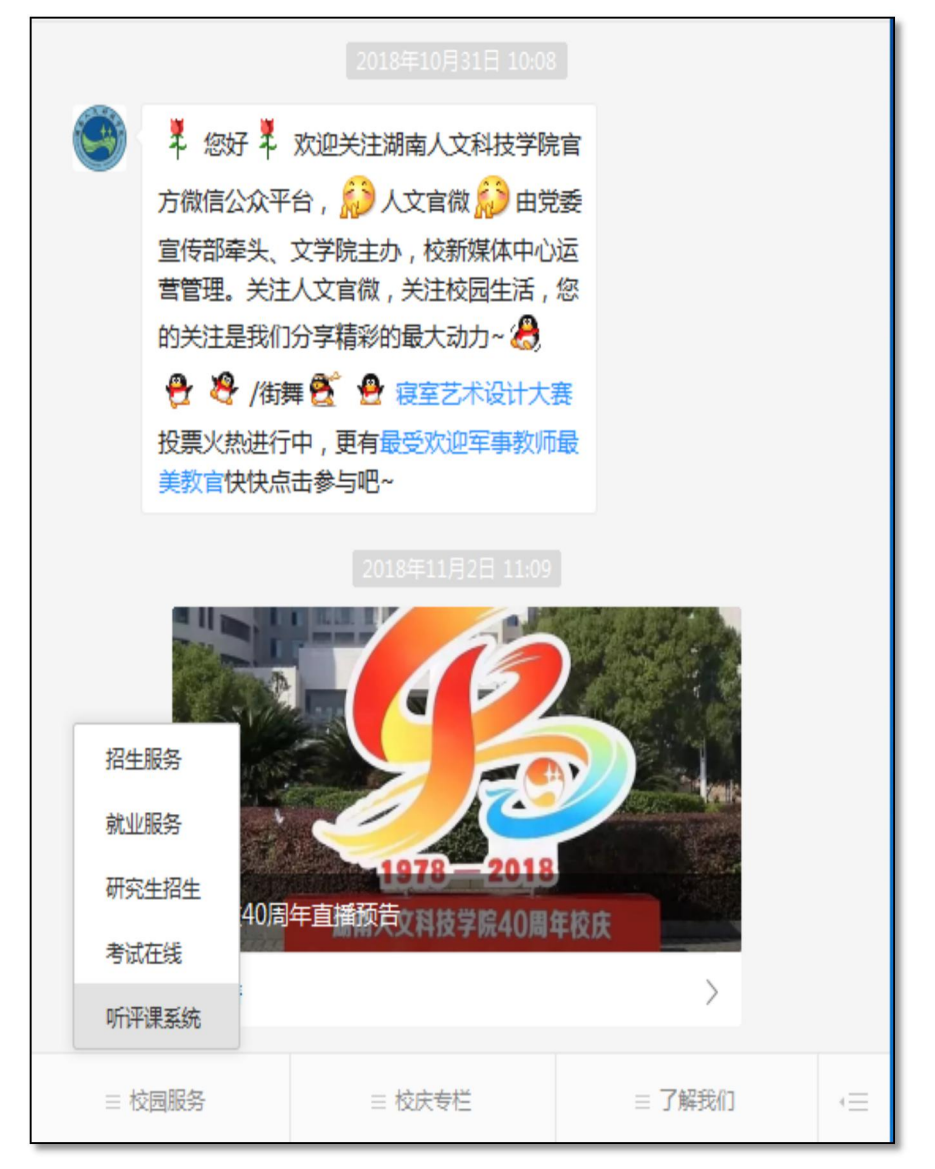

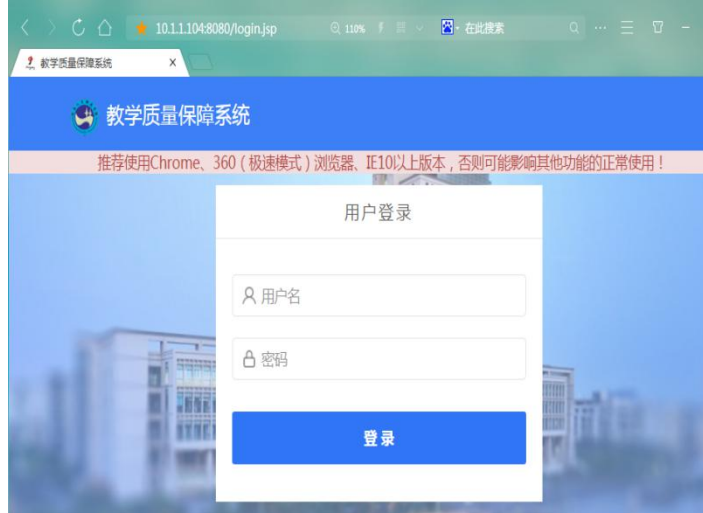

电脑端操作:进入学校数字化校园系统,在"我的应用"中单击"听 评课系统",进入系统后再选菜单栏中"质量中心",进行选课、听课 评价。

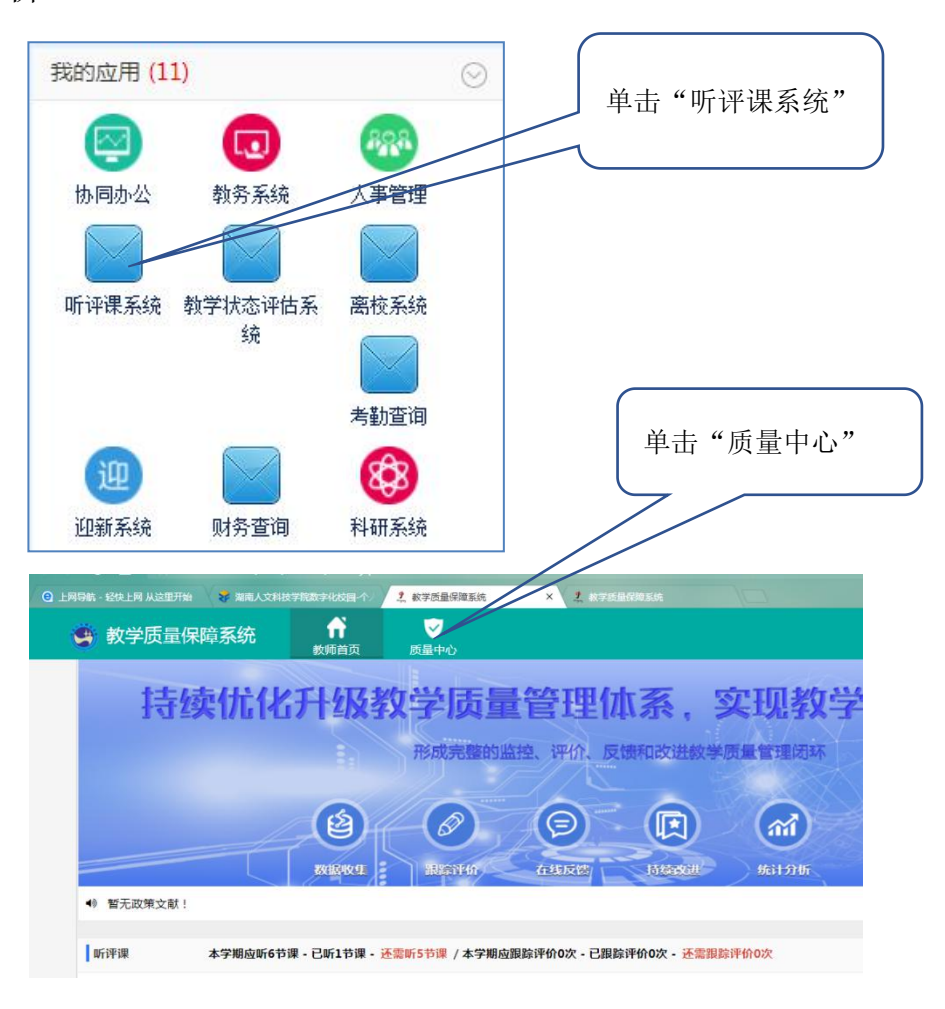

#### 三、系统使用

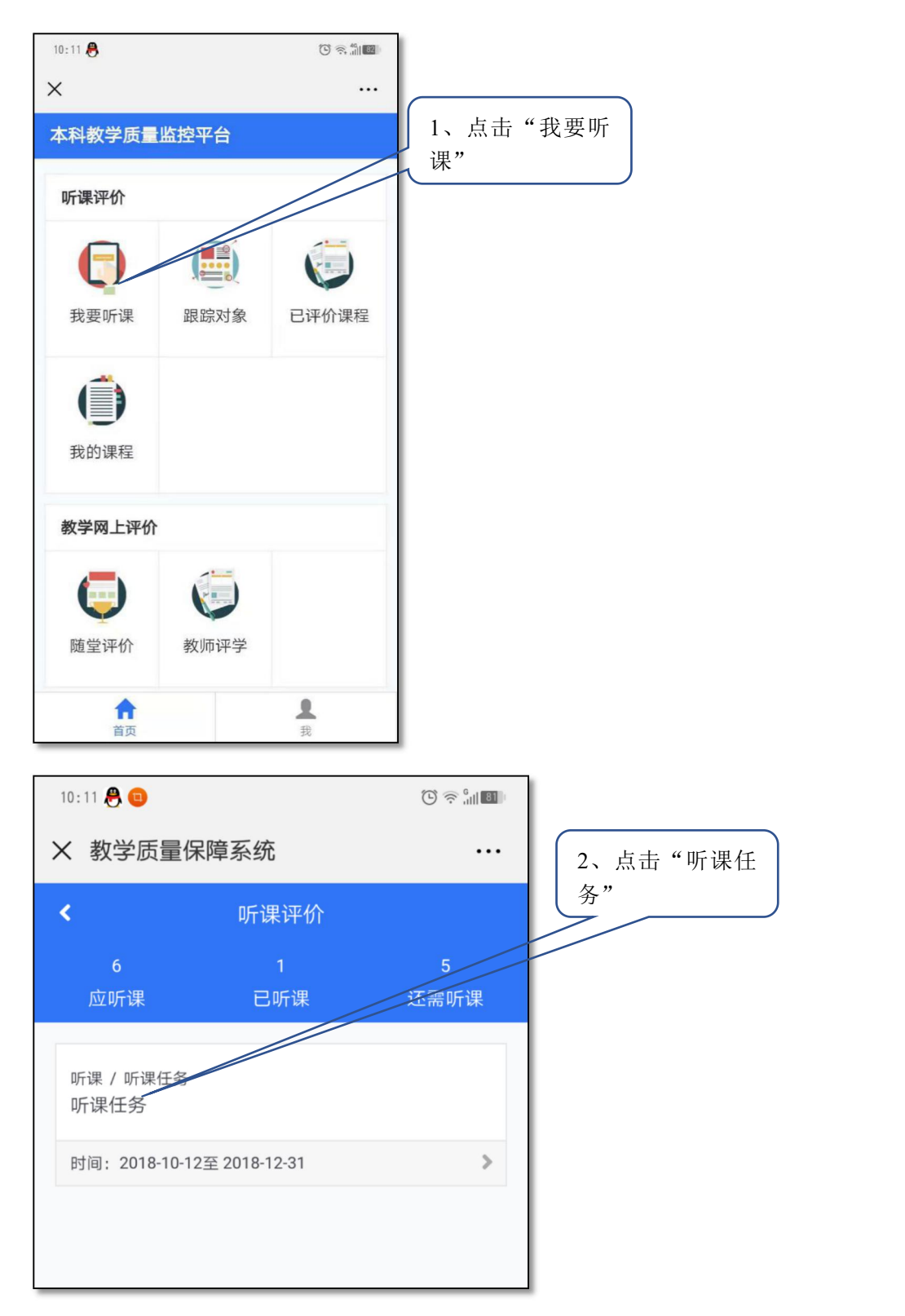

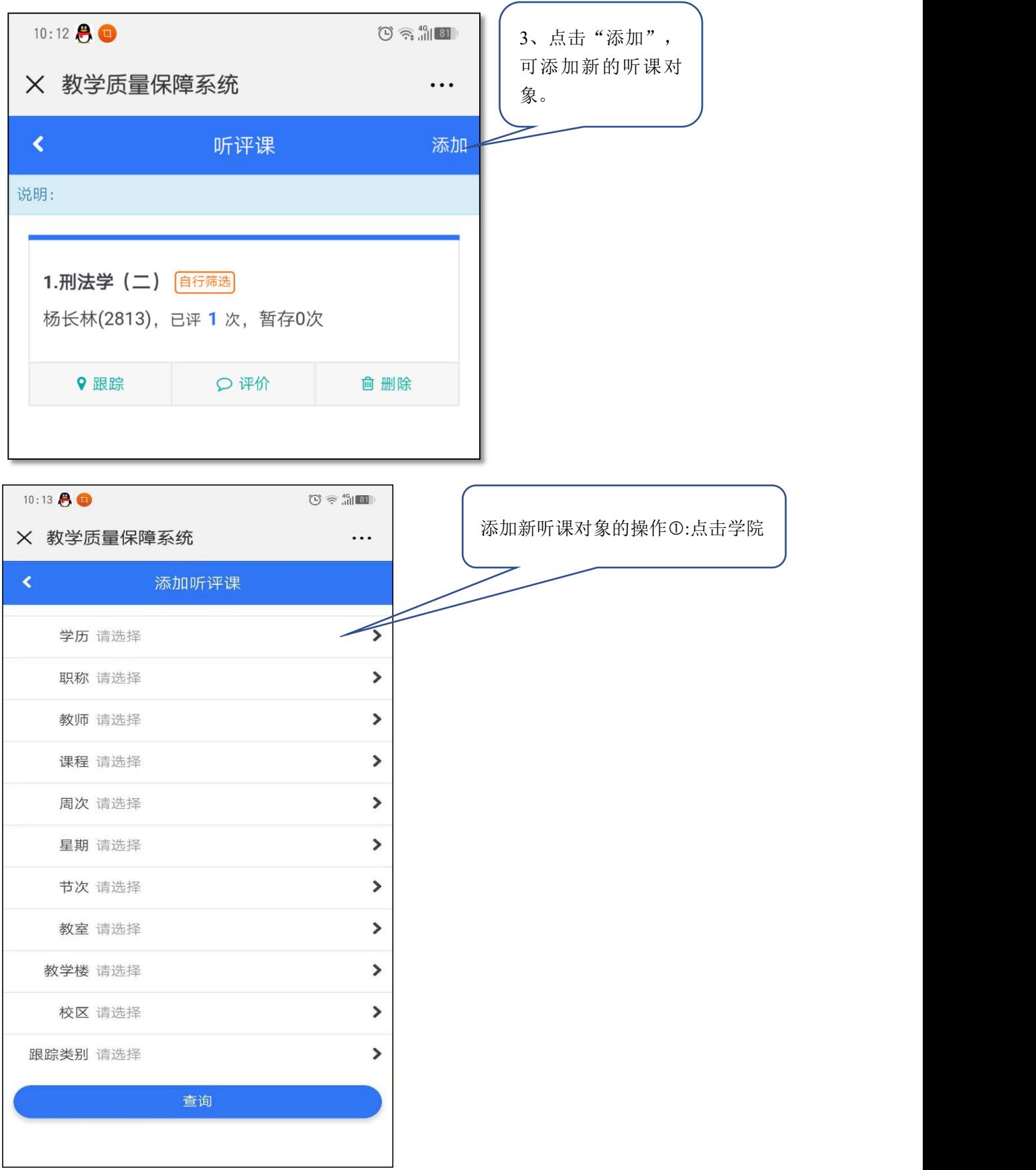

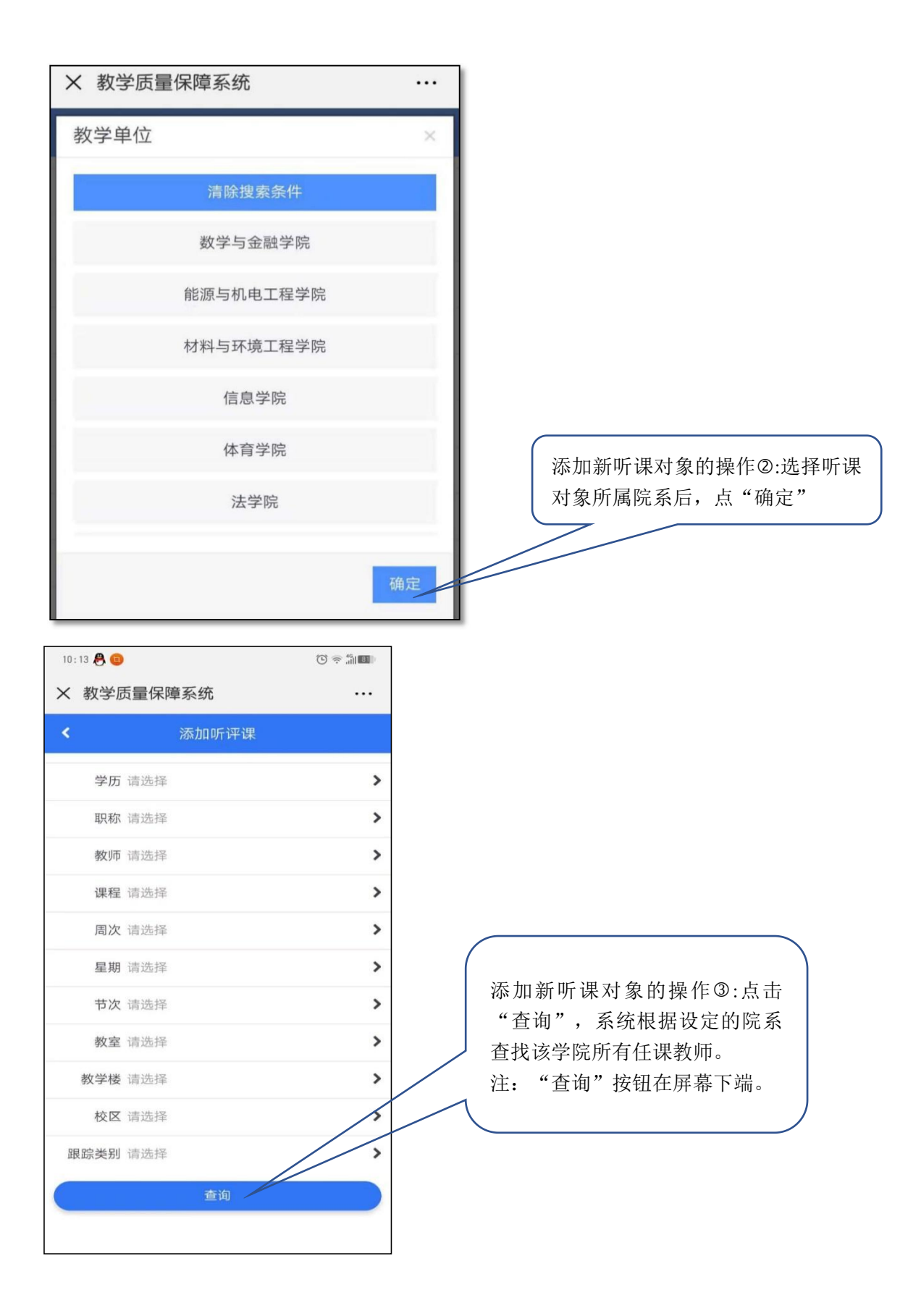

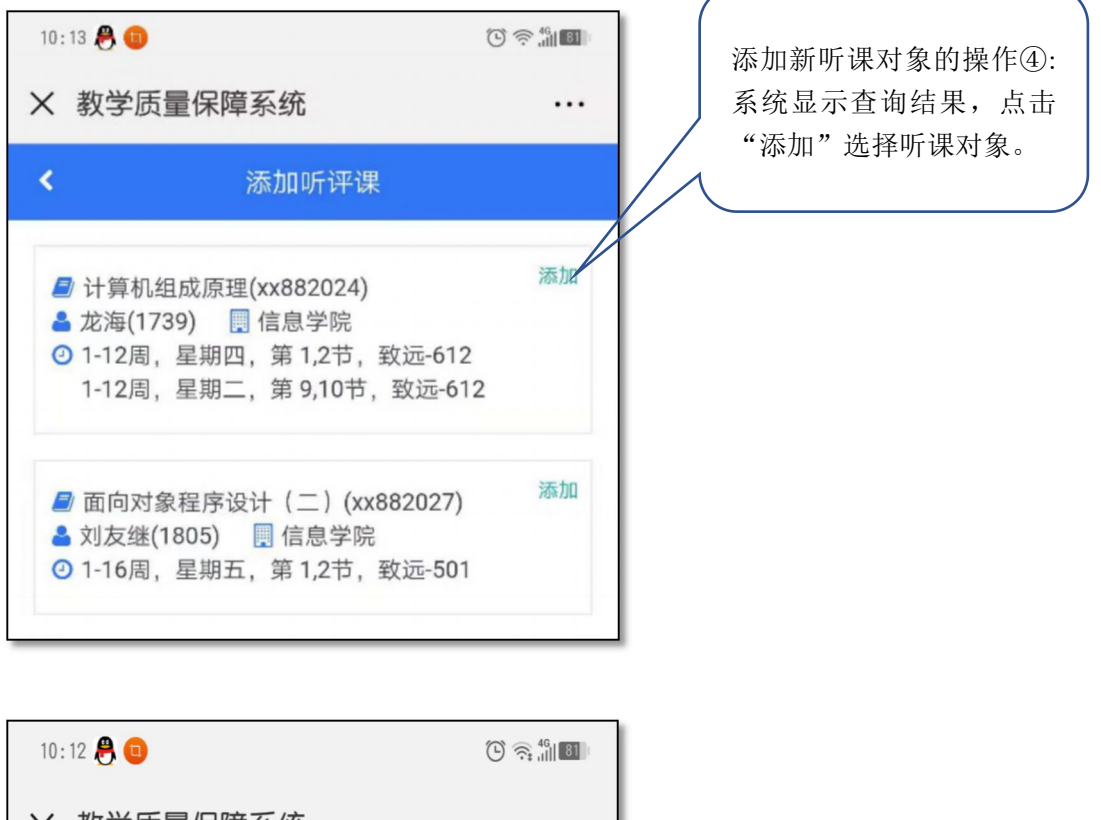

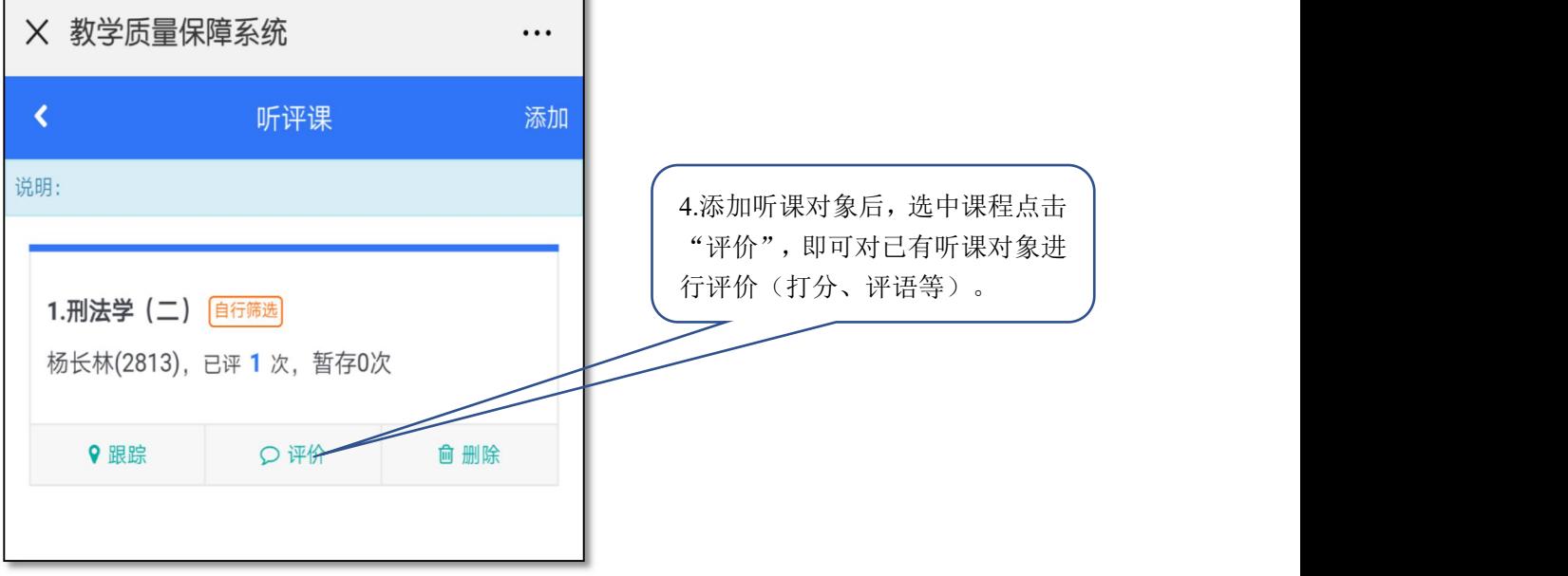

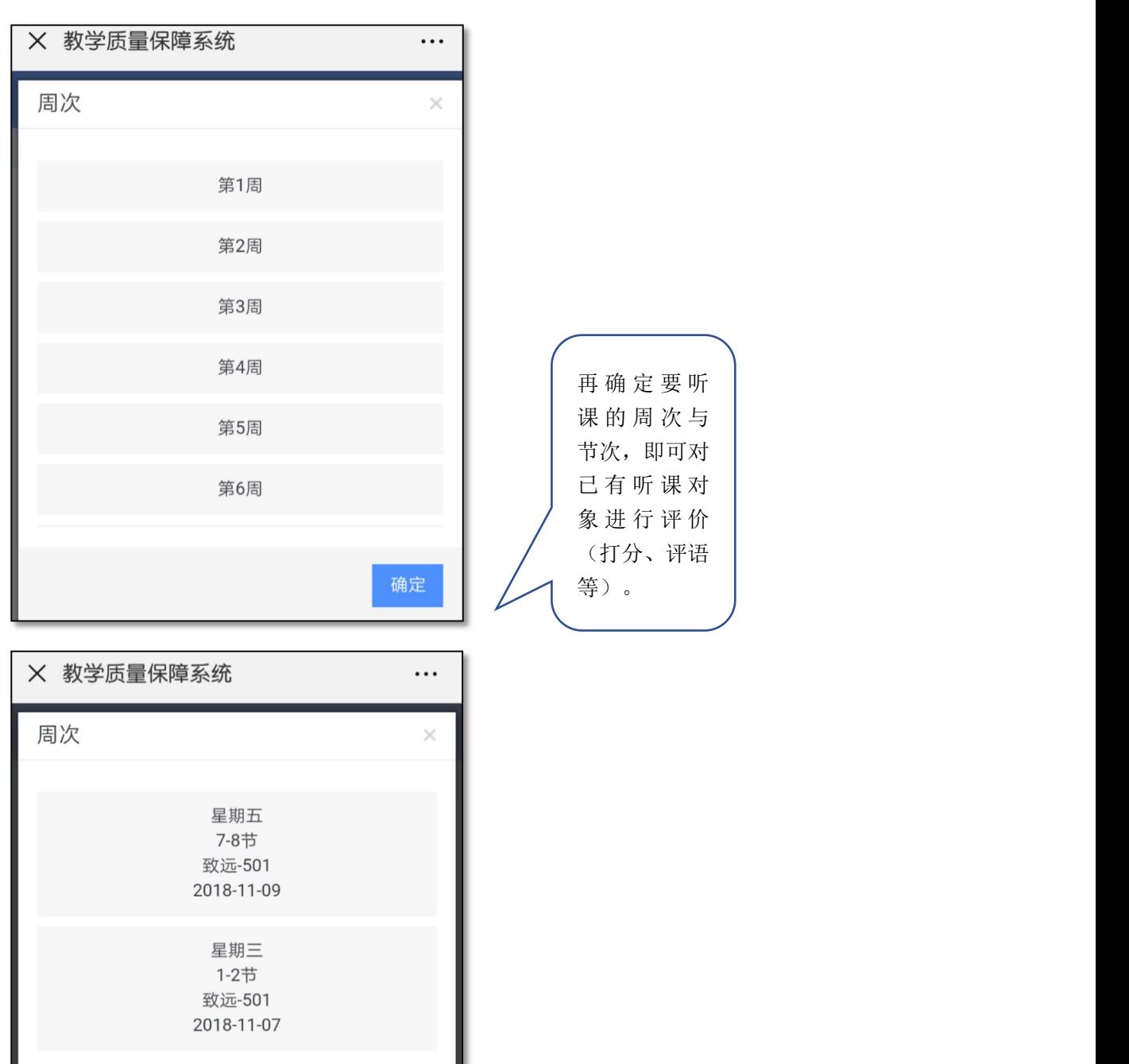

确定

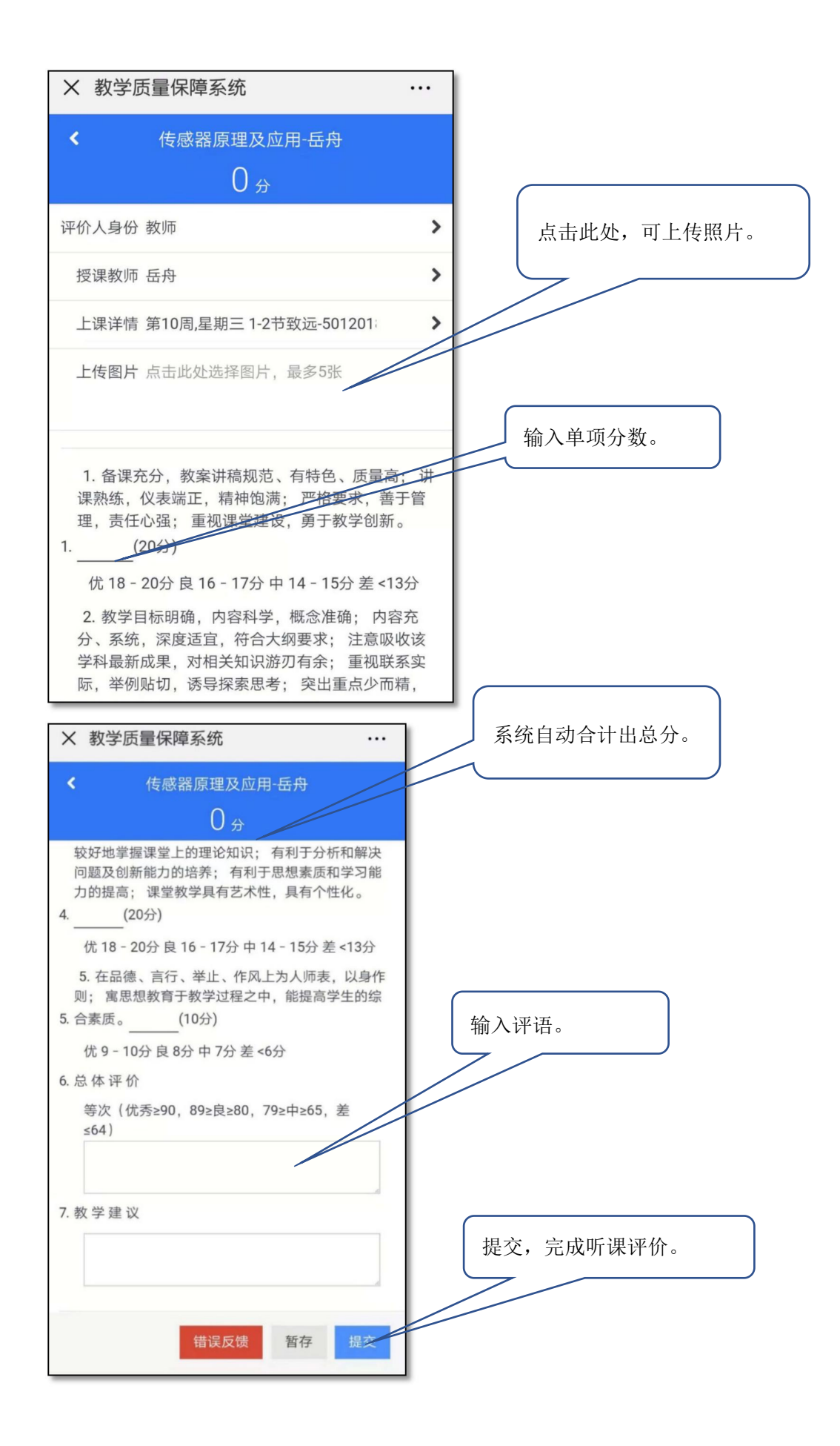